## Prenos investicij v teku in evidentiranje osnovnega sredstva v registru osnovnih sredstev

Zadnja sprememba 14/05/2021 12:59 pm CEST

Pripomoček se uporablja, ko želimo investicijo zaključiti oziroma osnovno sredstvo v pridobivanju prenesti v uporabo (v primeru osnovnih sredstev, zemljišč, nepremičnin v gradnji oziroma izdelavi).

Najprej je potrebno urediti dogodek knjiženja, ki ga bomo uporabili pri knjiženju omenjenega poslovnega dogodka.

DK – Šiftanti – Šifranti DK – dogodki – izberemo dogodek (v našem primeru Temeljnica):

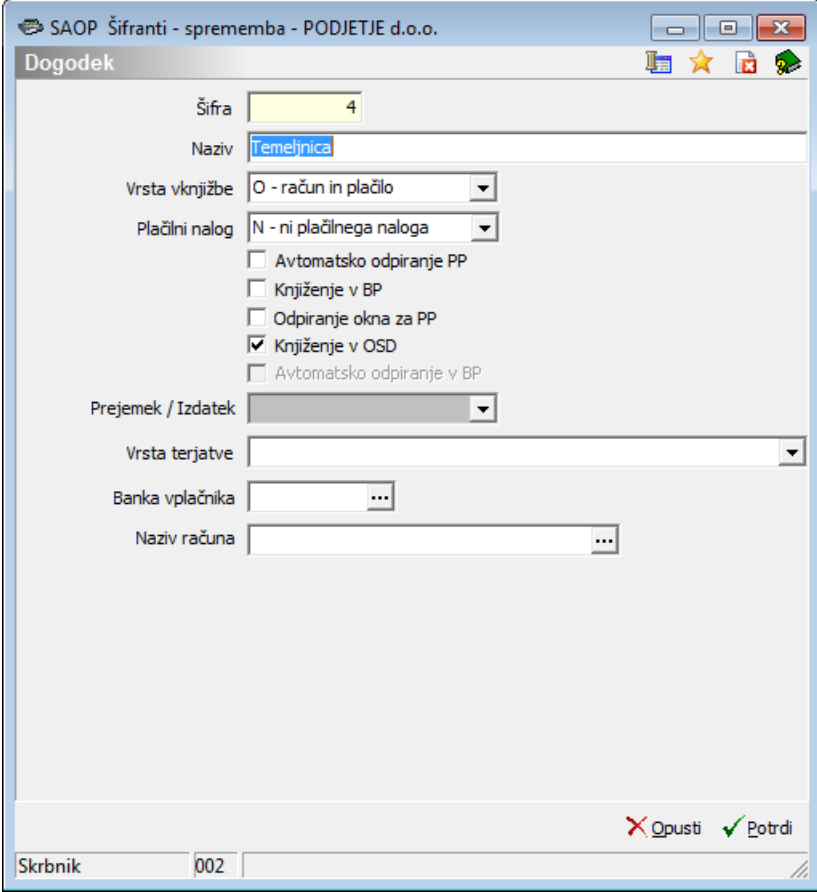

Pred zapiranjem investicije v teku izpišemo analitično kartico konta, da preverimo, ali so knjiženi vsi stroški, ki se nanašajo na omenjeno investicijo. Ogledali si bomo primer knjiženja na konto 02701, za šifro stroškovnega mesta 2 ter šifro stroškovnega nosilca 2.

DK – Izpisi in pregledi – kartica konta:

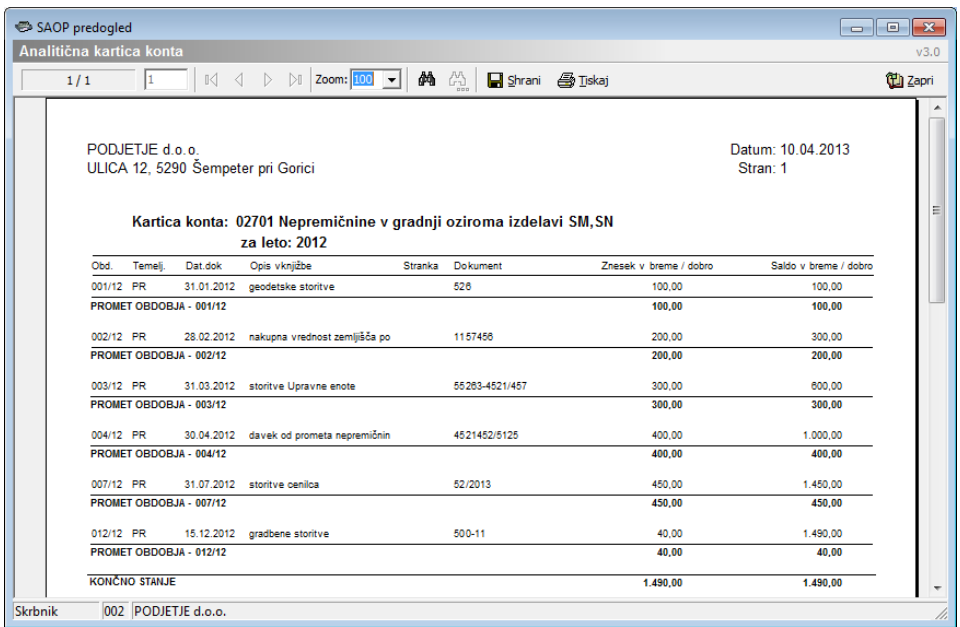

Iz kartice je razvidna višina investicij 1.490,00eur.

## **Knjiženje poslovnega dogodka v glavno knjigo**

DK – Posredno knjiženje – nov vnos

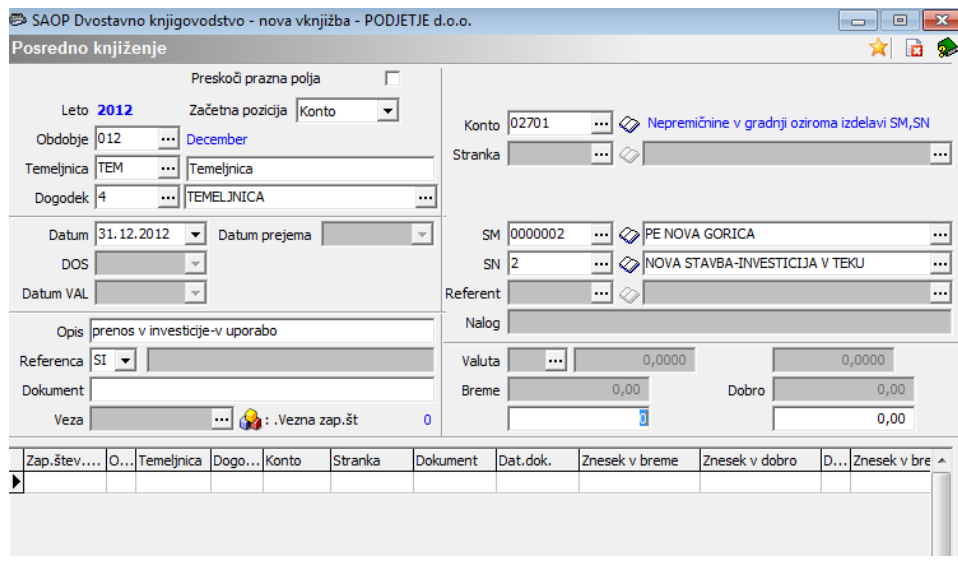

Pri vnosu vknjižbe kliknemo na polje ob SN (slika zgoraj). Odpre se nam analitična kartica konta, iz katere je razvidna višina investicije v teku.

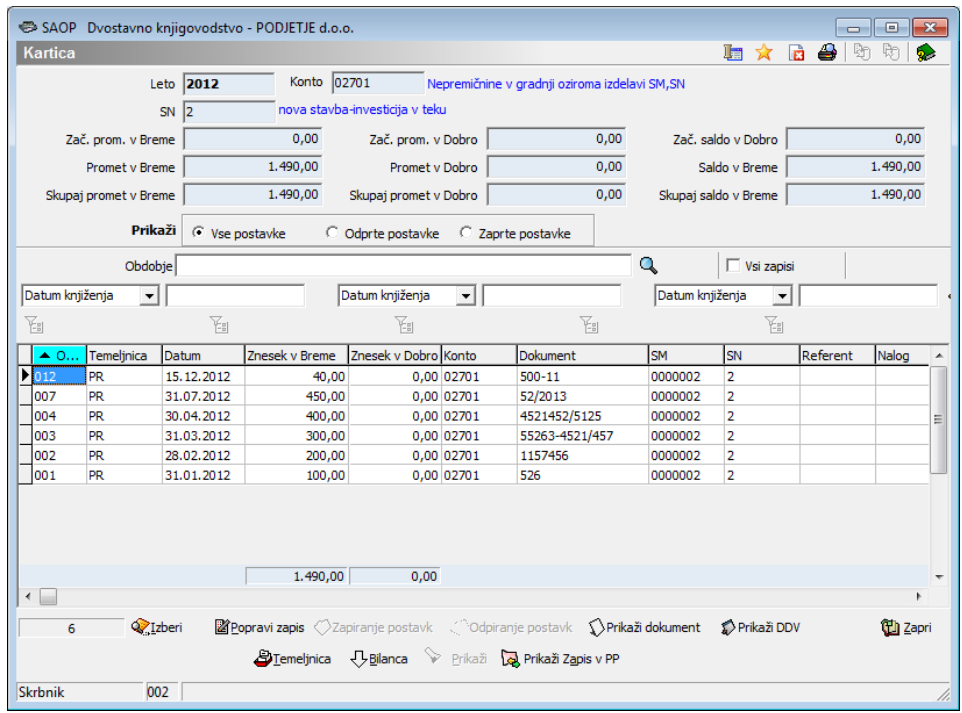

*Znesek Saldo v breme lahko enostavno označimo in kopiramo (CTRL+C) in prilepimo v knjiženju (CTRL+V).*

Ko poknjižimo poslovni dogodek v posrednem knjiženju, imamo na dnu ekrana aktiven gumb OS.

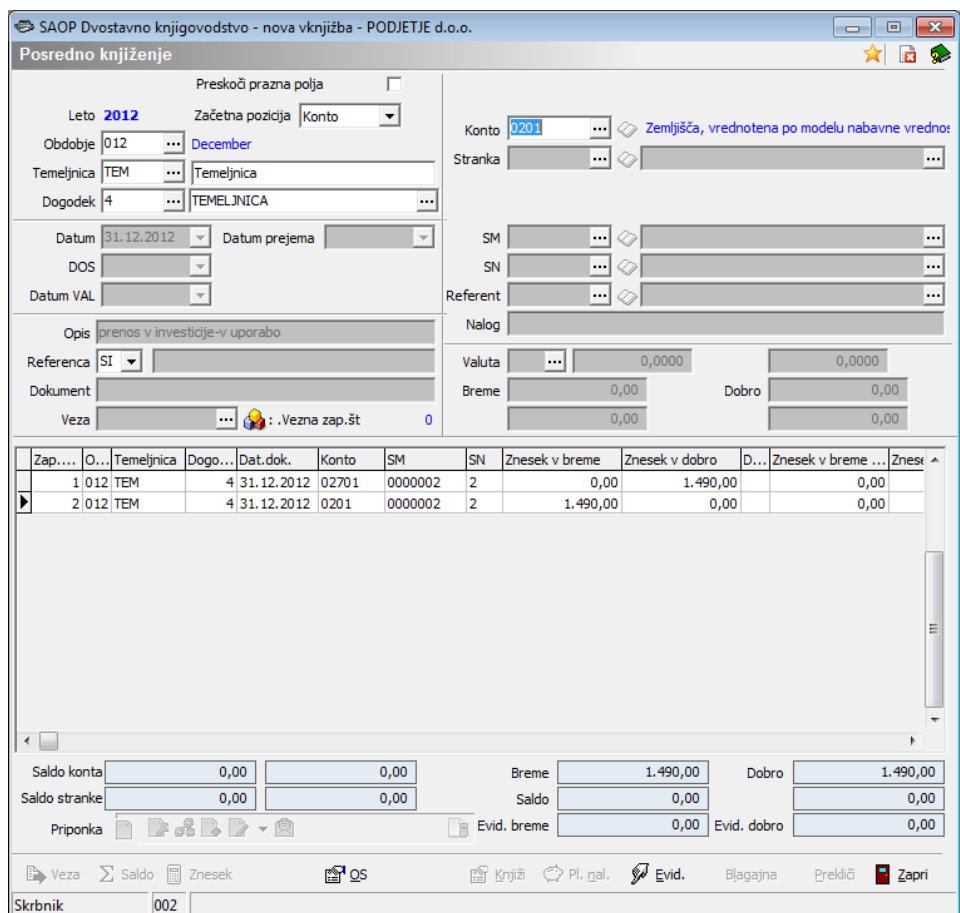

Ob kliku nanj, se odpre vnosno okno v registru osnovnih sredstev:

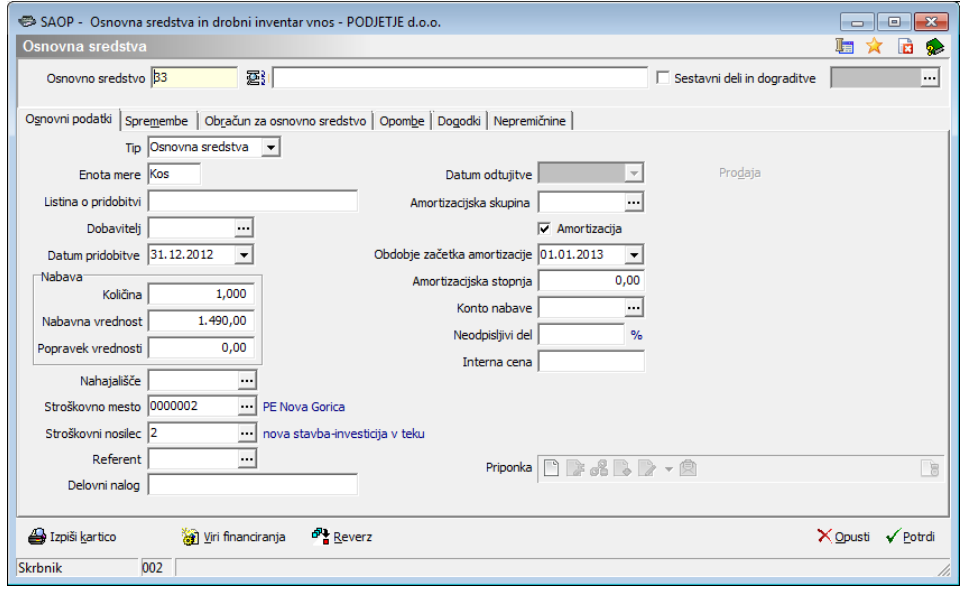

Program predlaga prvo prosto šifro v registru os, datum pridobitve prepiše iz datuma iz posrednega knjiženja, na podlagi tega pa vpiše še obdobje začetka amortizacije, prepiše analitike ter nabavno vrednost.

Podatke dopolnimo (opis, skupina, stopnja…), ter potrdimo.